## **J'ai acheté un cheval. Comment annoncer le changement de propriétaire ? (Délai : max. 30 jours après l'achat)**

**Pour le faire, vous avez besoin du numéro Agate de l'ancien propriétaire**

- **- Aller sur le masque Login (pour y accéder, voir « Se connecter avec son numéro d'utilisateur et son mot de passe »)**
- **- Cliquer sur « Notifications »**

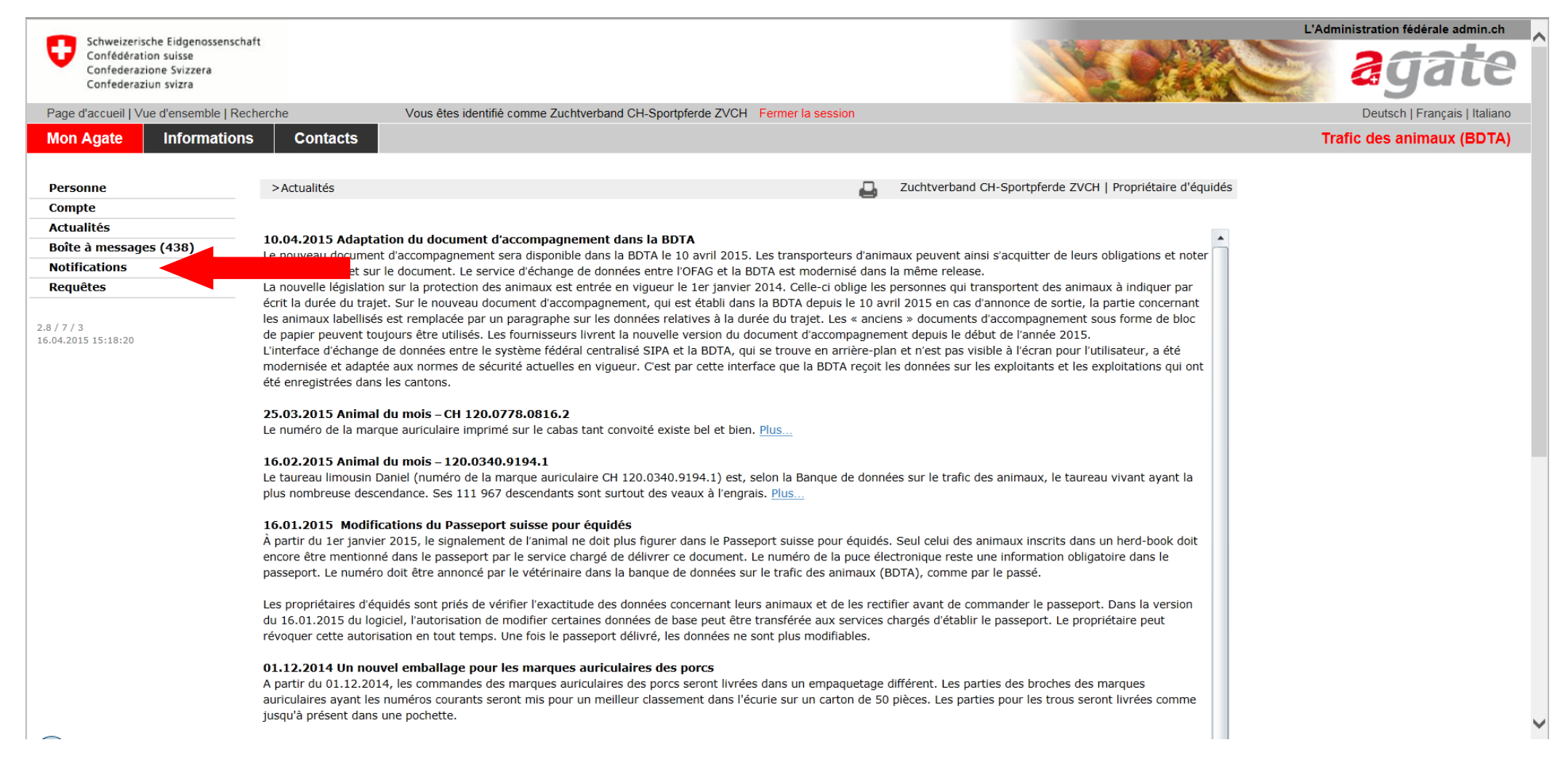

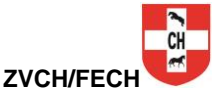

## **- Cliquer sur « Equidés » puis sur « Acquisition »**

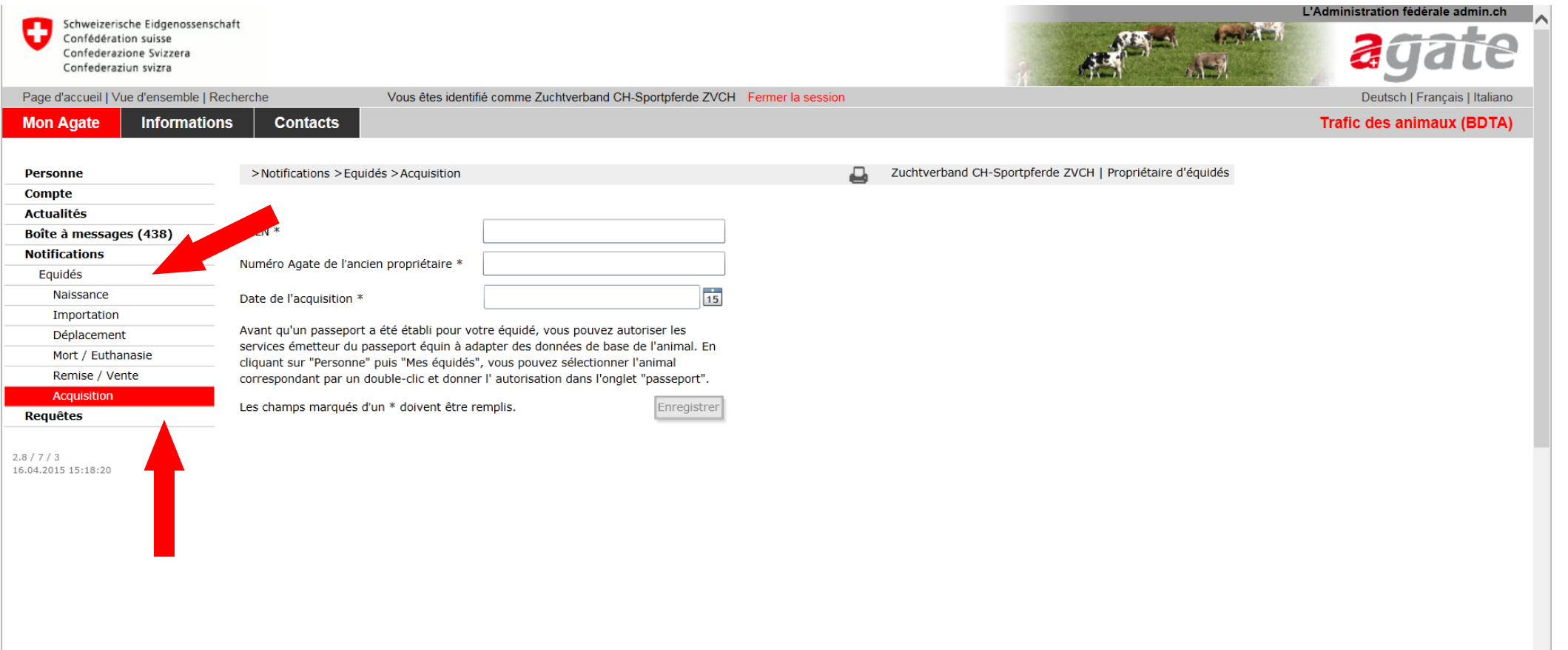

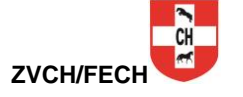

- **- Inscrire le numéro UELN du cheval acheté, qui doit vous être communiqué par l'ancien propriétaire. Pour les chevaux nés après 2011, ce numéro est déjà inscrit dans le passeport.**
- **- Inscrire le numéro Agate de l'ancien propriétaire**
- **- Inscrire la date de l'achat**
- **- Cliquer sur « enregistrer » pour terminer la notification.**

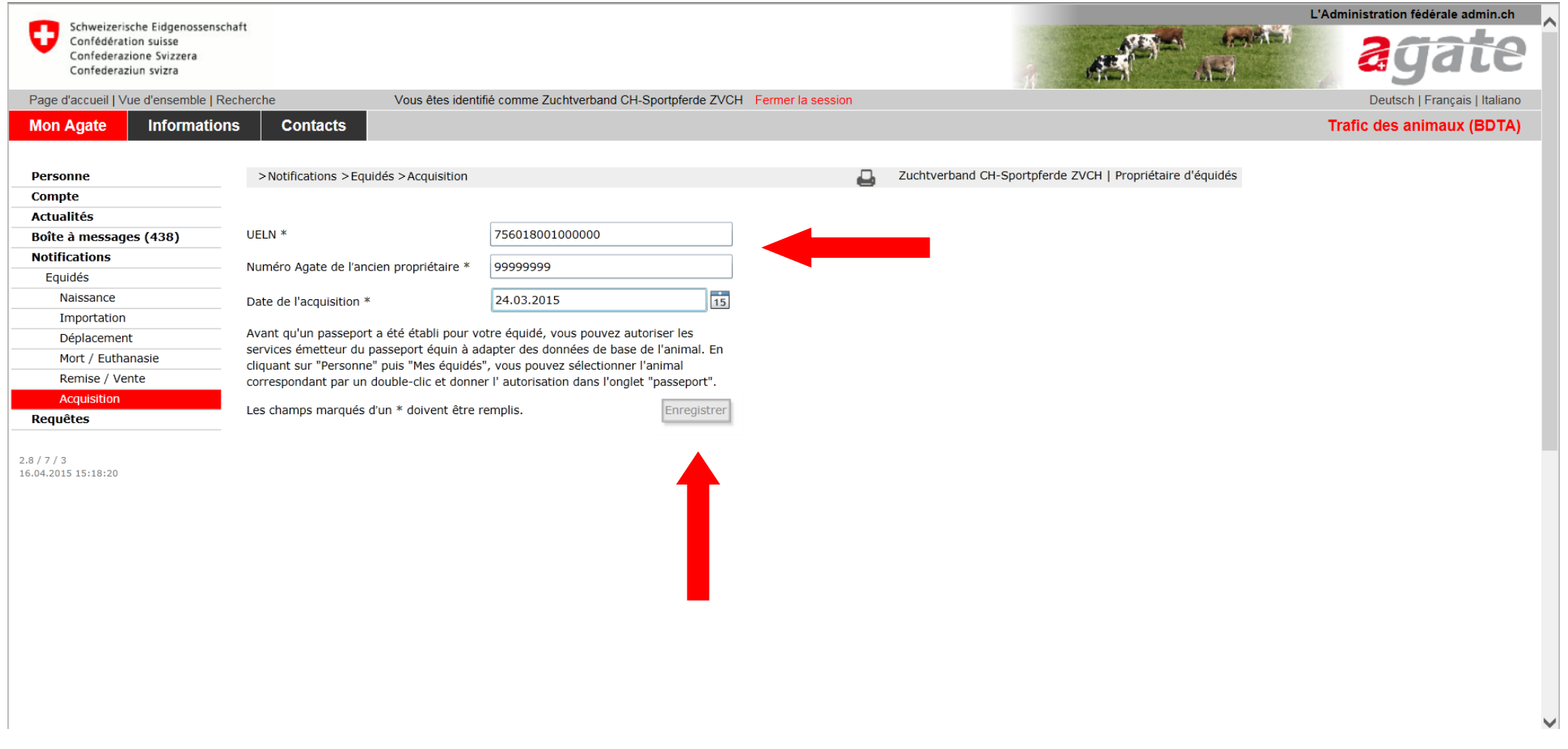

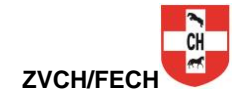